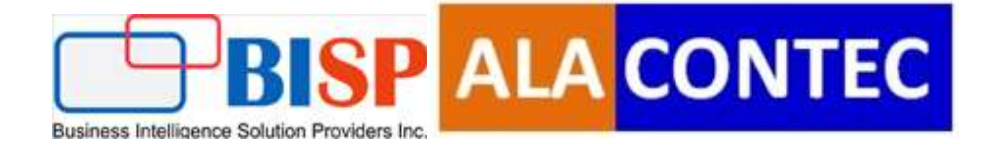

# Flask with Cloud watch(AWS)

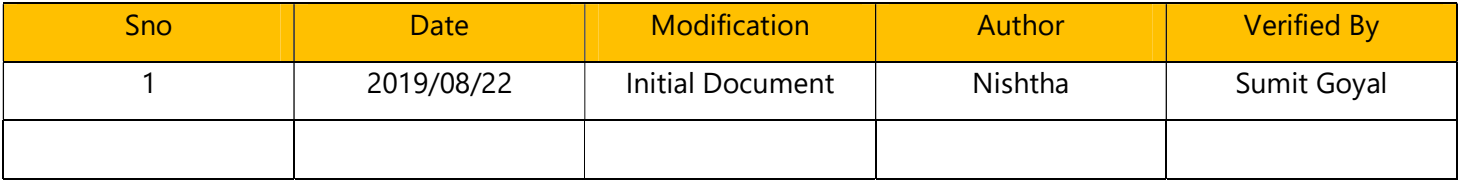

### Table of Contents

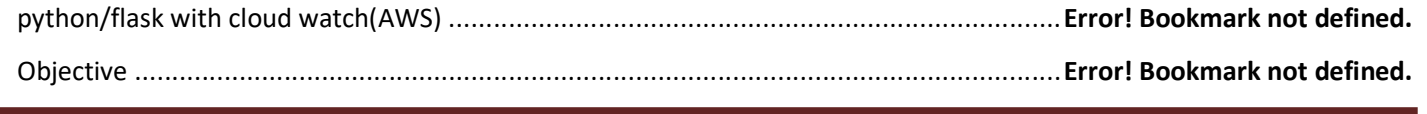

www.bispsolutions.com www.alacontec.com

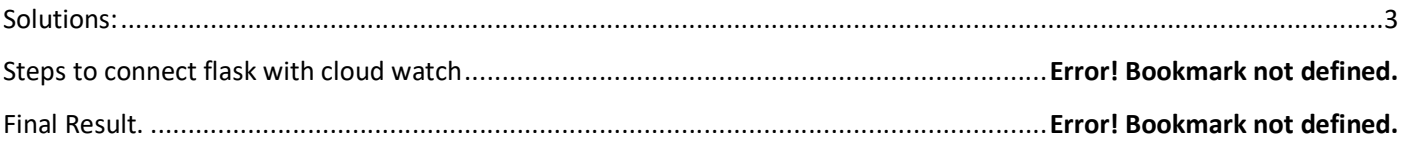

## Python/flask With Cloud Watch(AWS)

Watchtower is a log handler for Amazon Web Services Cloud Watch Logs.Cloud Watch Logs is a log management service built into AWS. It is conceptually similar to services like Splunk and Loggly, but is more lightweight, cheaper, and tightly integrated with the rest of AWS.

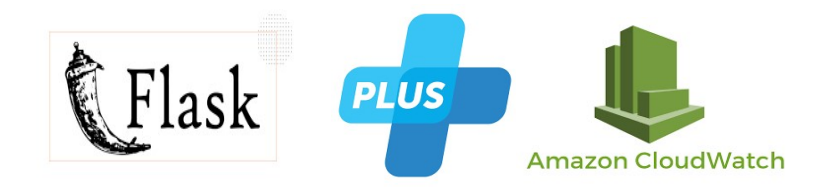

## **Objective**

The main objective of this project is that we will be able to generate log files and it will automatically appear in our Cloud watch and provides real time monitoring

### Solutions:

Note:In this document we explain step by step Implementation between flask and Cloud watch (To store logs).

#### Step1 :

pipinstallwatchtower

#### Step2:

Pip install awscli

This will install the aws-cli package as well as all dependencies.

The quickest way to get started is to run the **aws configure** command:

www.bispsolutions.com example and the community of the community of the community of the community of the community of the community of the community of the community of the community of the community of the community of t

Step3: Go to your flask project directory and run the following command for connect to aws cloud watch

```
$ aws configure 
AWS Access Key ID: your aws access key 
AWS Secret Access Key: your aws secret key 
Default region name [us-west-2]: your aws region 
Default output format [None]: json
```
Step4: Go to your main.py file and wirte the following code.

```
import watchtower, flask, logging 
logging.basicConfig(level=logging.INFO) 
app = flask.Flask("loggable") 
handler = watchtower.CloudWatchLogHandler() 
app.logger.addHandler(handler) 
logging.getLogger("werkzeug").add Handler(handler)
```
After that run your flask project by entering the command

 $\rightarrow$ 

When you hit this command in the command prompt the following screen will display

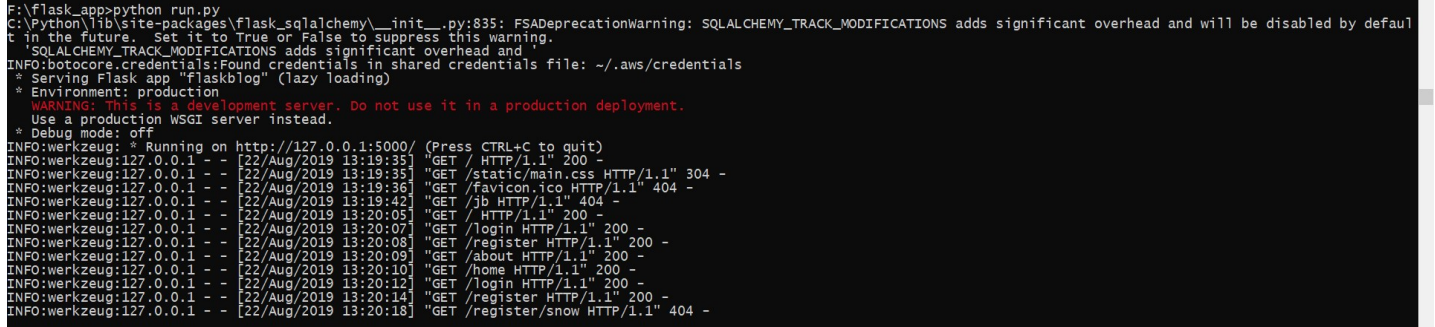

Step5: Now go to your AWS console

Click on the logs from the side navbar. you will see the following screen.

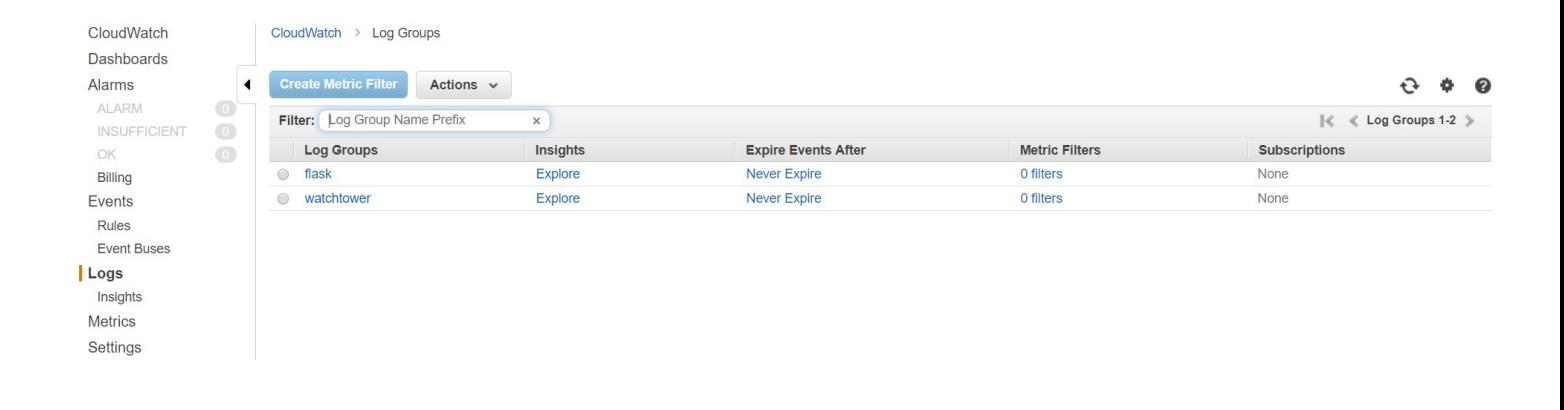

When you click on the watchtower button. You will see your log file name. Whatever name you defined in your flask app.. in my app I defined name werkzeug.

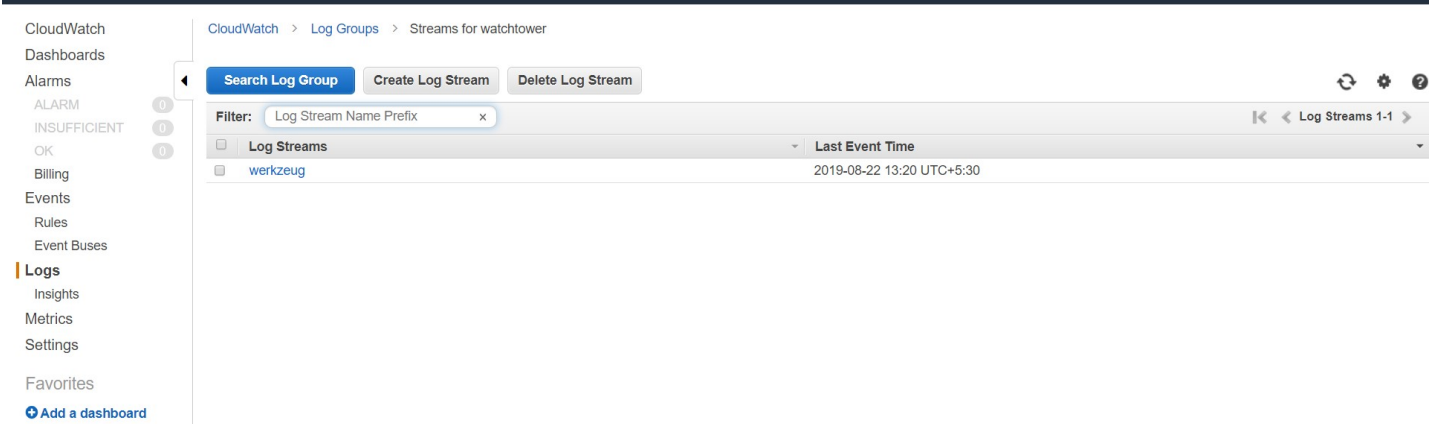

When you click on your log file you will see all the log file generated from your flask app. your screen looks something like this.

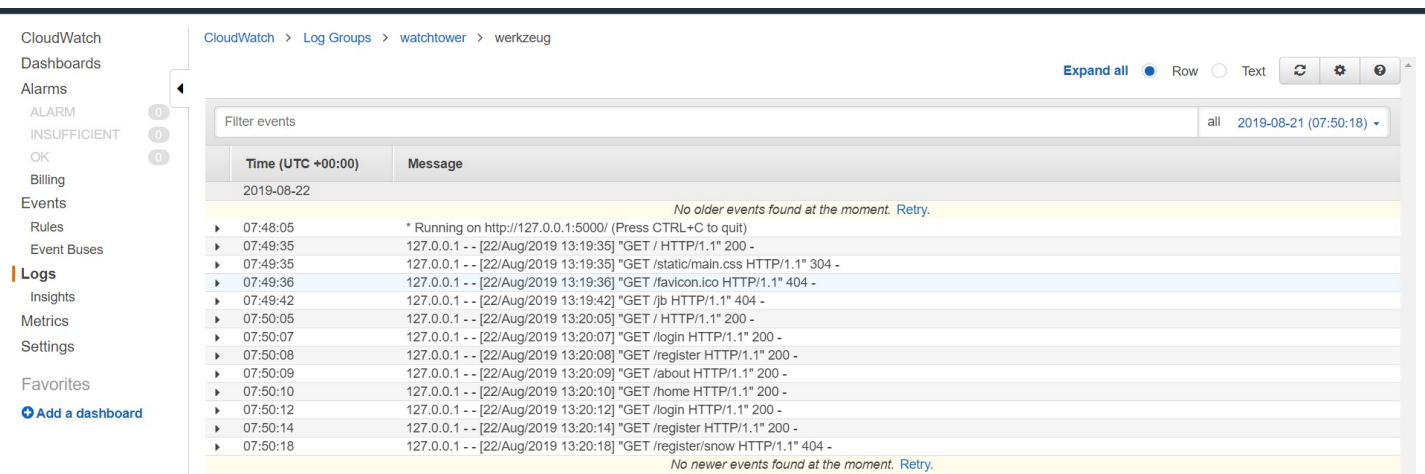

 when you click on the cloud watch you may see now you are able to see all your flask app logs in real-time monitoring.

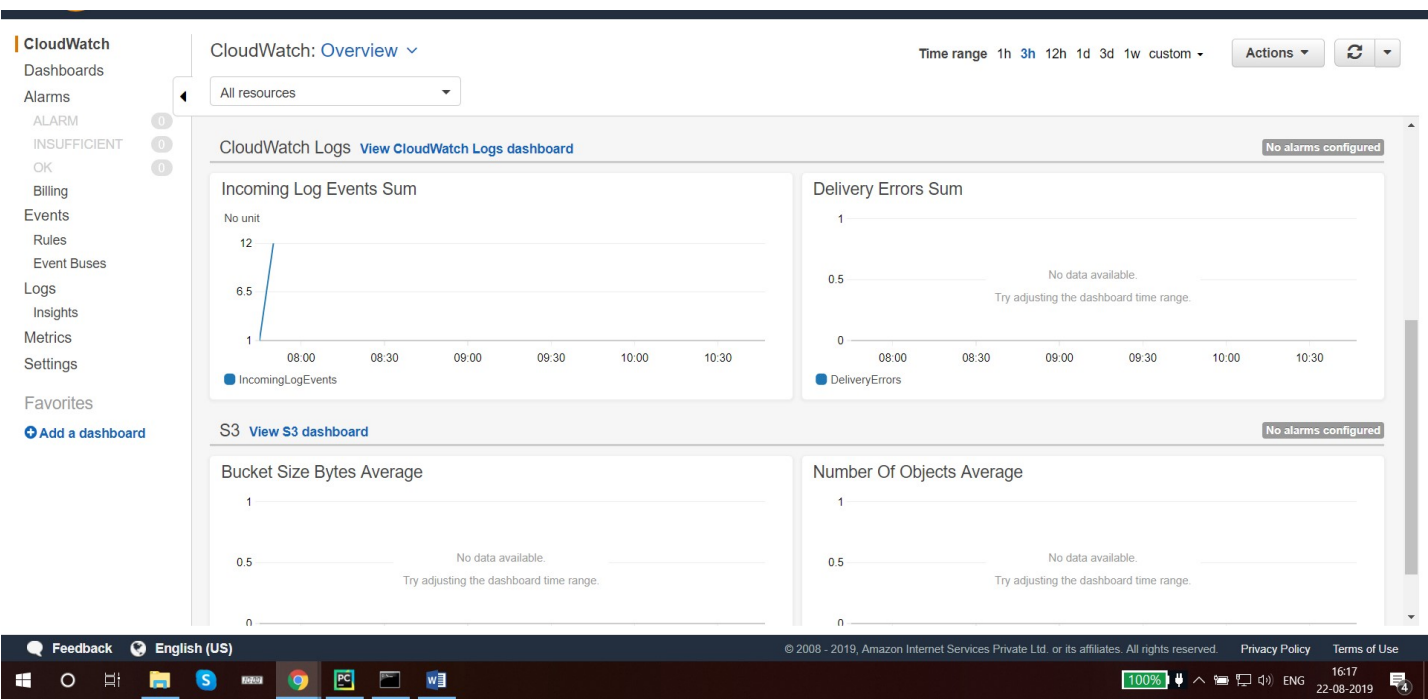